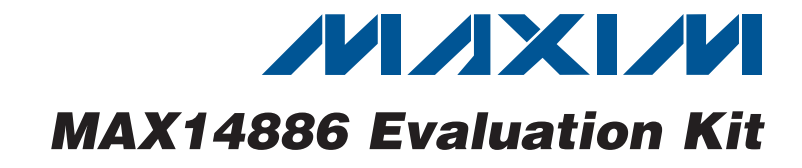

## *General Description*

The MAX14886 evaluation kit (EV kit) provides a proven design to evaluate the MAX14886. This high-speed, lowskew, active redriver multiplexer is ideal for switching between outputs of dual-graphics systems and signal conditioning to meet High-Definition Multimedia Interface  $(HDMI<sup>TM</sup>)$  v1.4 compliance up to 2.25Gbps at an external HDMI output connector. The EV kit contains three sections: an application circuit, characterization circuit, and calibration traces.

The application circuit is designed to demonstrate the device in multiplexing and redriving TMDS® formatted dual-mode DisplayPort™ signals into an HDMI output connector. This section of the EV kit operates from a +5V USB supply that is regulated by an on-board +3.3V LDO regulator, which powers the U1 device and companioned DDC logic (U3). All signal traces in the application circuit are 100 $\Omega$  differential controlled-impedance traces.

The characterization circuit is provided for eye diagram evaluation using SMA connectors, controlled-impedance traces, and output bias-Ts to interface with standard  $50\Omega$ test equipment. This section is powered by an external +3.3V power supply.

The calibration traces match the length and shape of the input traces in the characterization circuit (U4) for further high-frequency analysis.

#### *Features*

- ◆ One HDMI Output Connector
- **+ Two DisplayPort Input Connectors**
- ◆ Mini-USB Power Supply
- ◆ Application Circuit with TMDS and DDC Sections
- Characterization Circuit with SMA Inputs/Outputs and Output Bias-Ts
- $\triangleleft$  Calibration Traces (50 $\Omega$  Load Trace)
- ◆ Proven PCB Layout
- **+ Fully Assembled and Tested**

### *Ordering Information*

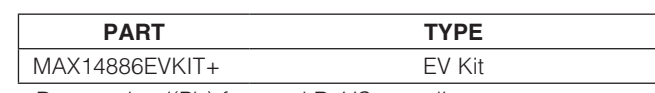

+*Denotes lead(Pb)-free and RoHS compliant.*

*HDMI is a trademark of HDMI Licensing, LLC.*

*TMDS is a registered trademark of Silicon Image, Inc.*

*DisplayPort is a trademark of the Video Electronics Standards Association (VESA).*

### *Component List*

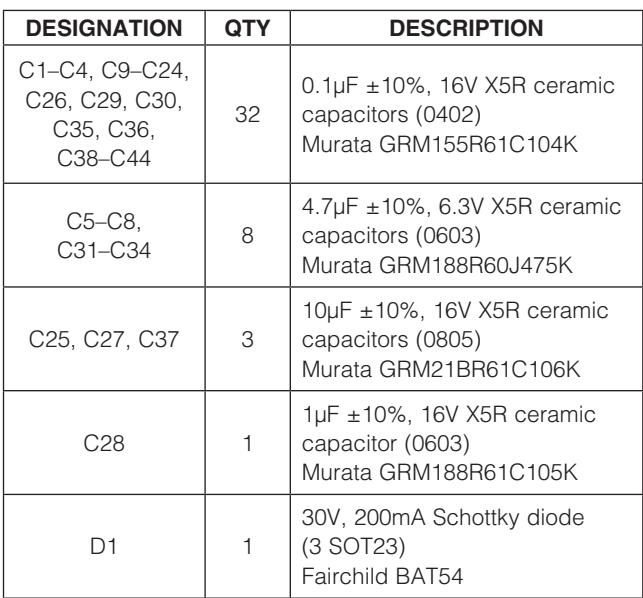

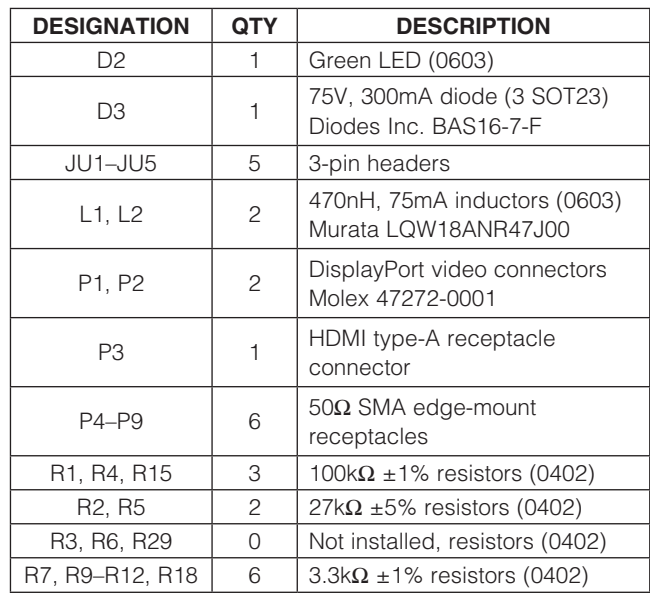

#### **MAXM**

\_\_\_\_\_\_\_\_\_\_\_\_\_\_\_\_\_\_\_\_\_\_\_\_\_\_\_\_\_\_\_\_\_\_\_\_\_\_\_\_\_\_\_\_\_\_\_\_\_\_\_\_\_\_\_\_\_\_\_\_\_\_\_ *Maxim Integrated Products* 1

*For pricing, delivery, and ordering information, please contact Maxim Direct at 1-888-629-4642, or visit Maxim's website at www.maxim-ic.com.*

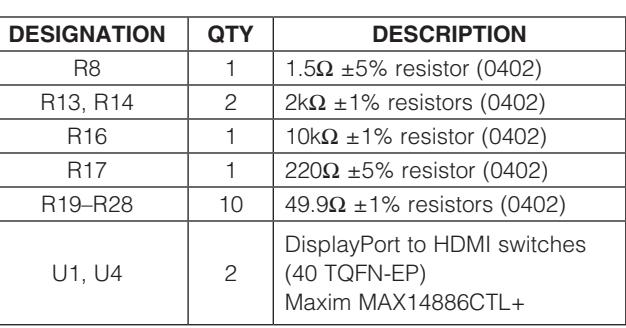

### *Component List (continued)*

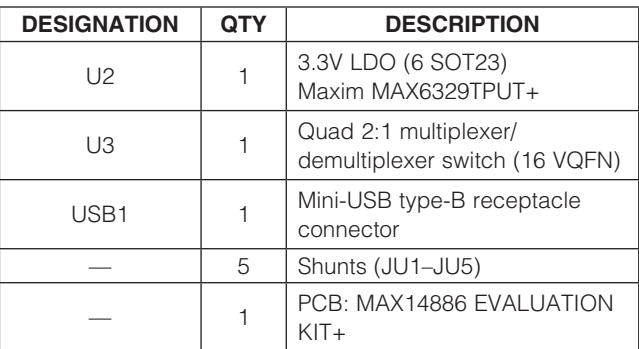

## *Component Suppliers*

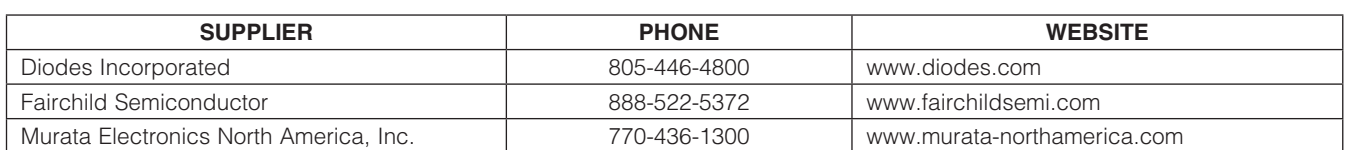

*Note: Indicate that you are using the MAX14886 when contacting these component suppliers.*

## *Quick Start*

#### *Required Equipment*

- **MAX14886 EV kit**
- PC with dual-mode DisplayPort output
- Mini-USB cable
- DisplayPort cable
- **HDMI** cable
- **HDMI** capable monitor

#### *Procedure*

The EV kit is fully assembled and tested. Follow the steps below to verify board operation:

- 1) Verify that jumpers JU1, JU2, JU3, and JU5 are in their default positions, as shown in Table 1.
- 2) Connect the mini-USB cable from the PC to the mini-USB connector (USB1) on the EV kit.
- 3) Connect the DisplayPort cable from the PC to the DisplayPort connector (P2) on the EV kit.
- 4) Connect the HDMI cable from the monitor to the HDMI connector (P3) on the EV kit.
- 5) Turn on the monitor.
- 6) Turn on the PC.
- 7) Move the shunt on jumper JU2 to the 1-2 position.
- 8) Verify that the video is present on the monitor.

## *Detailed Description of Hardware*

The MAX14886 EV kit provides a proven design to evaluate the MAX14886 high-speed, low-skew, active redriver multiplexer. The device is ideal for switching between outputs of dual-graphics systems and signal conditioning to meet HDMI v1.4 compliance up to 2.25Gbps at an external HDMI output connector. The EV kit contains three sections: an application circuit, characterization circuit, and calibration traces.

The application circuit utilizes 100 $\Omega$  differential controlledimpedance traces and provides two DisplayPort input connectors (P1, P2) allowing for evaluation of the IC in a DisplayPort/HDMI environment.

The characterization circuit utilizes a combination of  $100\Omega$ differential and  $50\Omega$  single-ended controlled-impedance traces, and SMA connectors and output bias-Ts. This allows evaluation of eye diagrams, return loss, and other frequency measurements. A separate +3.3V power supply needs to connect between the VCC1 and GND PCB pads.

The lower half of the EV kit provides a set of calibration traces, all of which are matched to the trace's length and shape of the characterization circuit input traces. These traces provide a reference for determining the input return loss of only the U4 device, when evaluated in the characterization circuit.

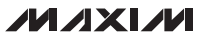

## Table 1. Jumper Descriptions (JU1–JU5)

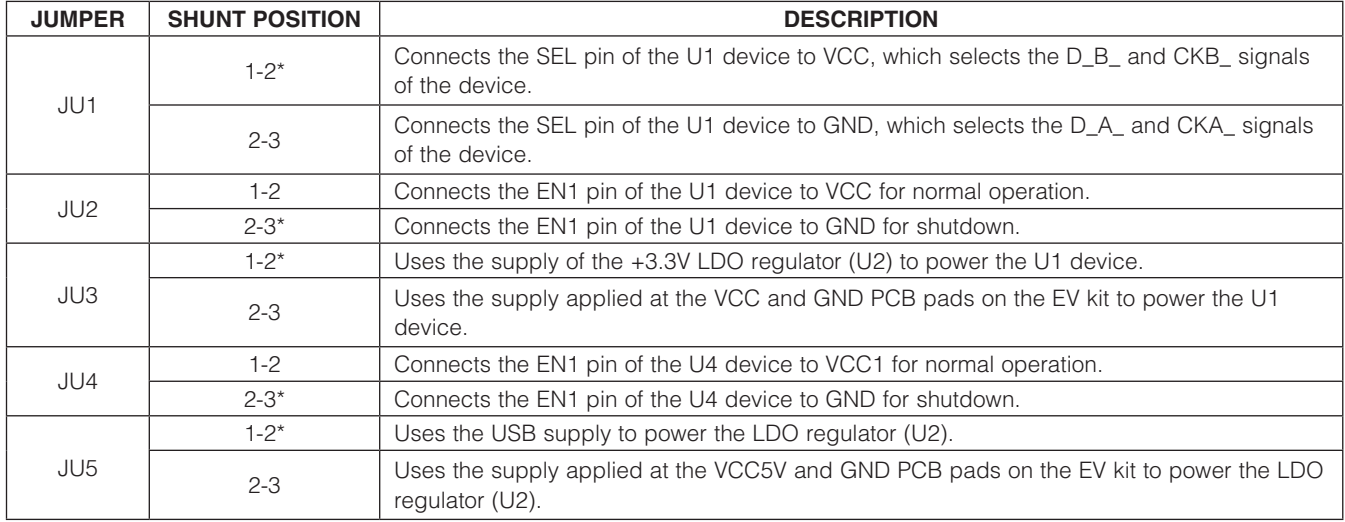

\**Default position.*

#### *Application Circuit*

The application circuit section provides an easy way to demonstrate the switching between the two dual-mode DisplayPort sources and redriving the signals to an HDMI output connector. The application circuit consists of the TMDS and DDC sections.

#### *Application Supplies*

The TMDS and DDC sections must be powered by +3.3V. There are two ways to get this voltage, through the on-board LDO regulator (U2) or by directly connecting a +3.3V power supply. When JU3 is in the 1-2 position, the application circuit is powered by the on-board LDO regulator. If JU3 is in the 2-3 position, apply a +3.3V supply at the VCC and GND PCB pads on the EV kit.

The LDO regulator and DDC sections of the application circuit can be powered by the USB when JU5 is in the 1-2 position, or by a +5V external supply connected to the VCC5V and GND PCB pads when JU5 is in the 2-3 position. When using the on-board LDO regulator to supply power, there is an LED (D2) to indicate that power is present.

The EV kit is fully assembled and factory tested. Follow the instructions in the *Quick Start* section for proper device evaluation.

#### *Switching DisplayPort*

By placing jumper JU1 in the 1-2 position, the U1 device switches and redrives the TMDS signal, and the multiplexer/demultiplexer (U3) switches the DDC/HPD signals from the DisplayPort input connector (P2) to the HDMI output connector (P3) of the U1 device. By placing JU1 in the 2-3 position, the U1 device switches and redrives the TMDS signal, and the multiplexer/ demultiplexer (U3) switches the DDC/HPD signals from the DisplayPort input connector (P1) to the HDMI output connector (P3) of the U1 device.

#### *Enable*

The U1 device is enabled when placing a shunt in the 1-2 position on jumper JU2. Place the shunt on JU2 in the 2-3 position to enter shutdown. Before enabling the device, always power up and connect the monitor.

#### *Characterization Circuit*

The characterization circuit is provided as a separate test circuit for high-frequency evaluation of the device. The characterization circuit section allows for detailed analysis on a single channel pair of inputs. All channel inputs have similar performance by design. This circuit provides differential SMA inputs and outputs, with a combination of controlled-impedance traces and high-frequency output bias-Ts.

#### *Input Supply (VCC1)*

The characterization circuit is powered by an external +3.3V power supply connected between the VCC1 and GND PCB pads. The GND in the application circuit is not continuous with the GND in the characterization circuit section.

#### *Enable*

The U4 device is enabled when placing a shunt in the 1-2 position on jumper JU4. Place the shunt on JU4 in the 2-3 position to enter shutdown.

#### *Testing*

The device outputs are open-collector differential switches, steering currents through the connector and cables into a 50 $\Omega$  HDMI load biased at  $+3.3V$ . A high-bandwidth DC-coupled probe with a  $50\Omega$  load biased at +3.3V (e.g., Tektronix P7313) is therefore best suited to evaluate the device's performance. If such a probe is not available, a common AC-coupled  $50\Omega$  instrument with SMA connectors, such as a scope or vector network analyzer (VNA), can still be used to evaluate the device's performance in the characterization circuit.

In the default configuration of the characterization circuit section, a high-frequency bias-T (250MHz to 1GHz), consisting of RF inductors (L1, L2) and low-ESR capacitors (C38, C39), is connected to the U4 device outputs. The bias-T produces a  $50\Omega$  DC impedance biased at VCC and high impedance in the 250MHz to 1GHz high-frequency range. When a  $50\Omega$  SMA instrument is AC-coupled, the device load closely resembles the HDMI monitor. In practice, frequencies below 250MHz (e.g., HDMI clock) result in "sloping top waveforms" due to the termination-impedance frequency dependence and cannot be evaluated here.

For the best evaluation results, and to measure the device's performance at HDMI clock frequencies below 250MHz, use a high-bandwidth DC-coupled probe with a 50 $\Omega$  load biased at +3.3V (e.g., Tektronix P7313). Start by removing L1 and L2 and replace C38 and C39 with  $0\Omega$  0402 resistors. Use the same DC-coupled probe to evaluate the device's performance with double HDMI termination. Reconfigure the EV kit as follows: replace L1/L2 with 200 $\Omega$  0603 resistors, R25/R26 and C38/C39 with 0 $\Omega$  0402 resistors, and R18 with a 3k $\Omega$  0402 resistor.

Always bias the DC-coupled probe at +3.3V first and then connect it to P6 and P7 on the EV kit with the SMA cables. Next apply a +3.3V supply to the VCC1 and GND PCB pads on the EV kit and enable the U4 device by positioning jumper JU4 in the 1-2 position. Consult the probe manual for proper measurement procedures.

#### *Calibration Traces*

The bottom half of the EV kit provides a set of calibration traces that can be used for further analysis. The lengths and shapes of the calibration traces from the SMA connectors (P8, P9) are matched to the traces going from the SMA connectors (P4, P5) to the U4 device of the inputs of the characterization circuit. Each calibration trace includes a  $0.1\mu$ F 0402 DC-blocking capacitor and a 50 $\Omega$  load termination exactly matching the characterization circuit section components.

*MAX14886 Evaluation Kit*

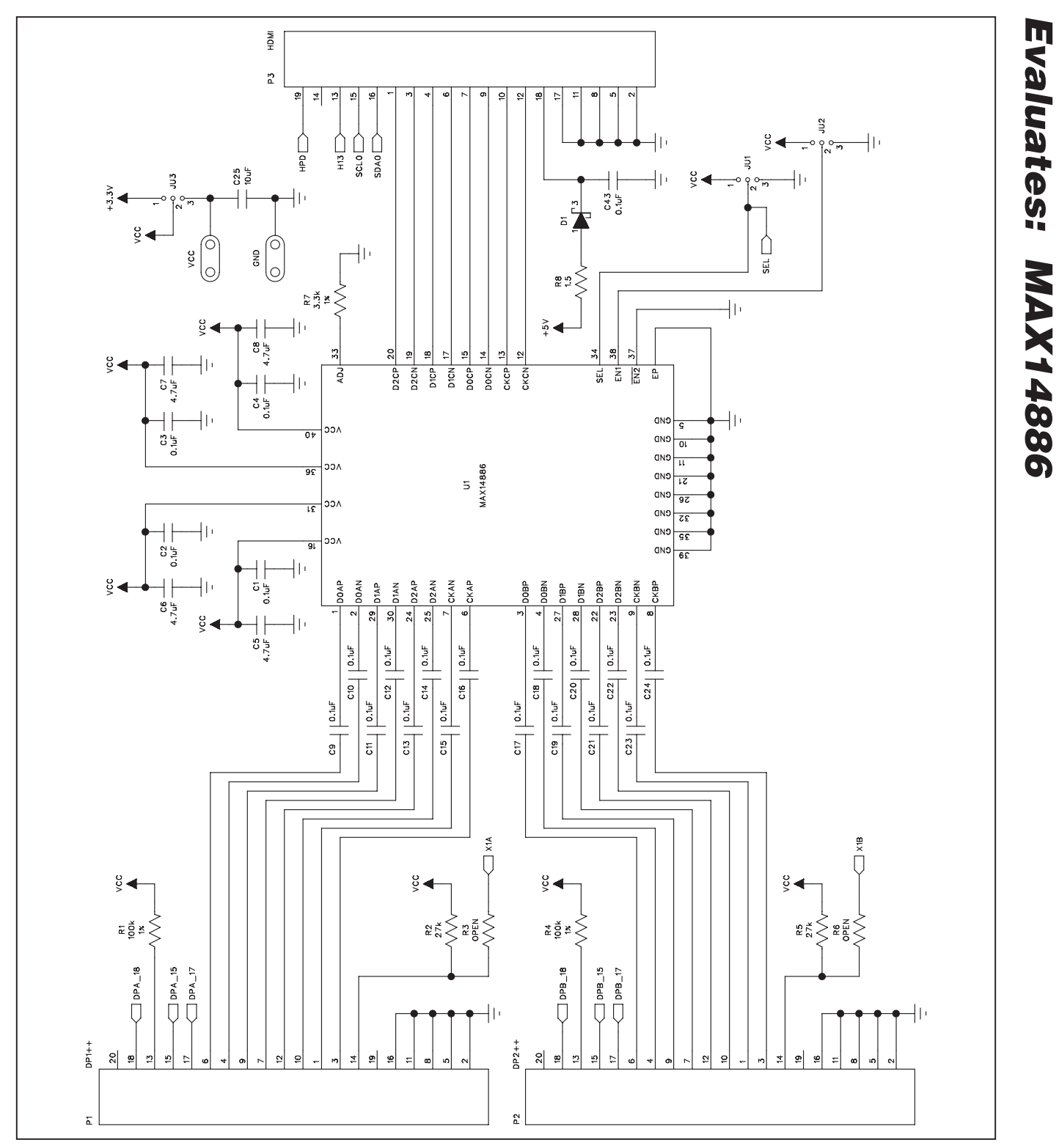

*Figure 1a. MAX14886 EV Kit Schematic (Sheet 1 of 3)*

*Evaluates: MAX14886*

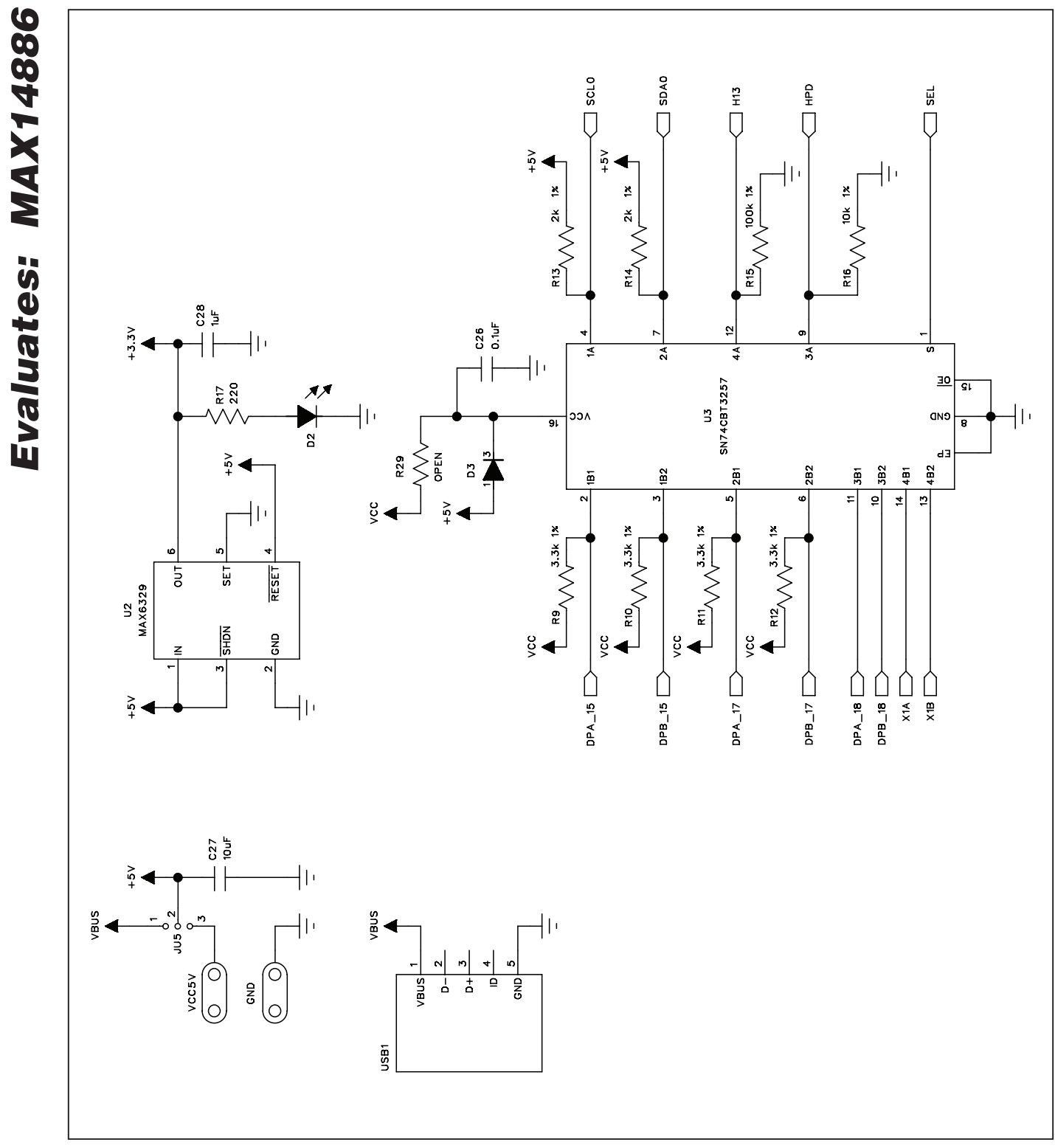

*Figure 1b. MAX14886 EV Kit Schematic (Sheet 2 of 3)*

**MAXIM** 

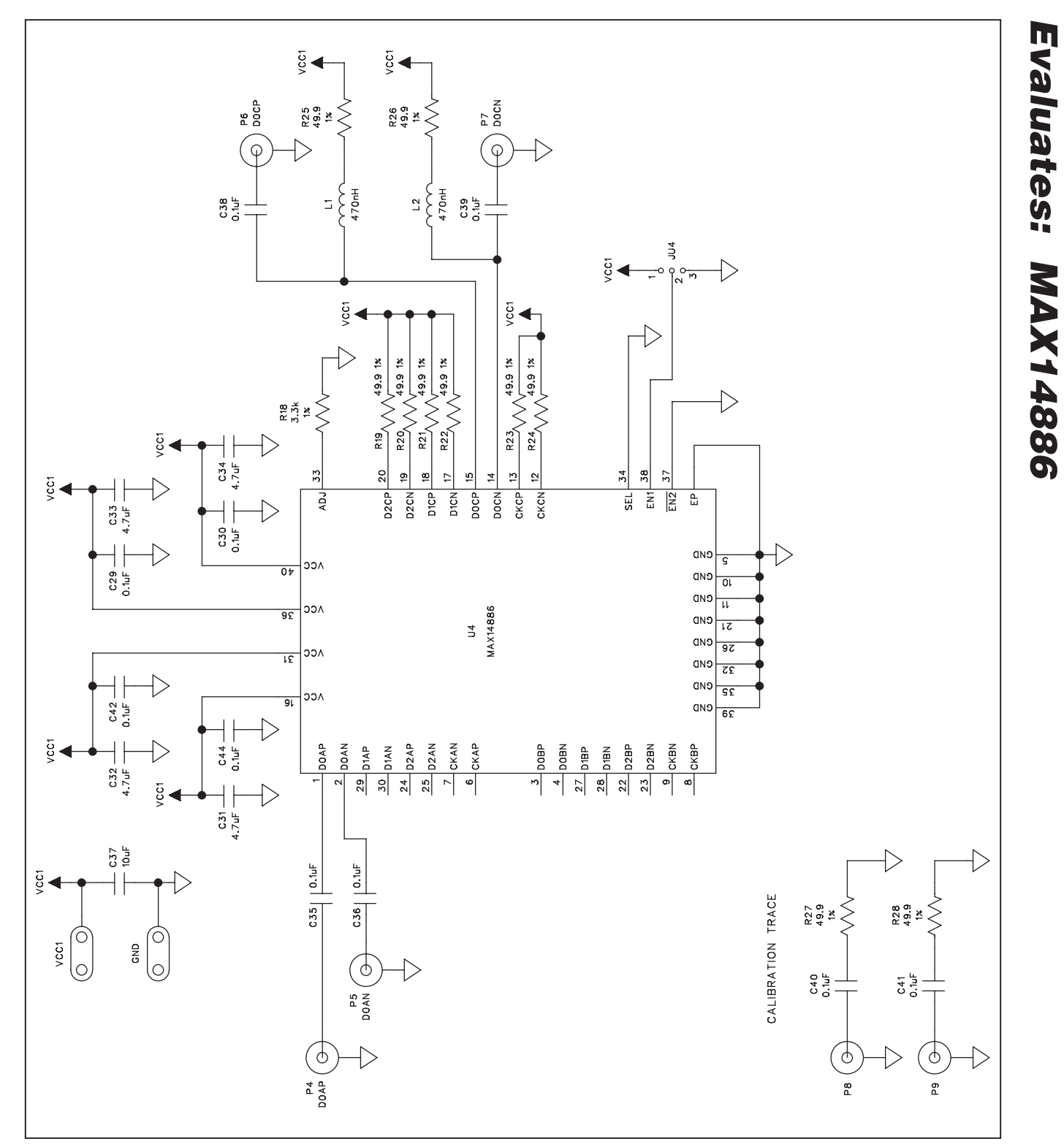

*Figure 1c. MAX14886 EV Kit Schematic (Sheet 3 of 3)*

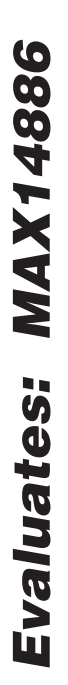

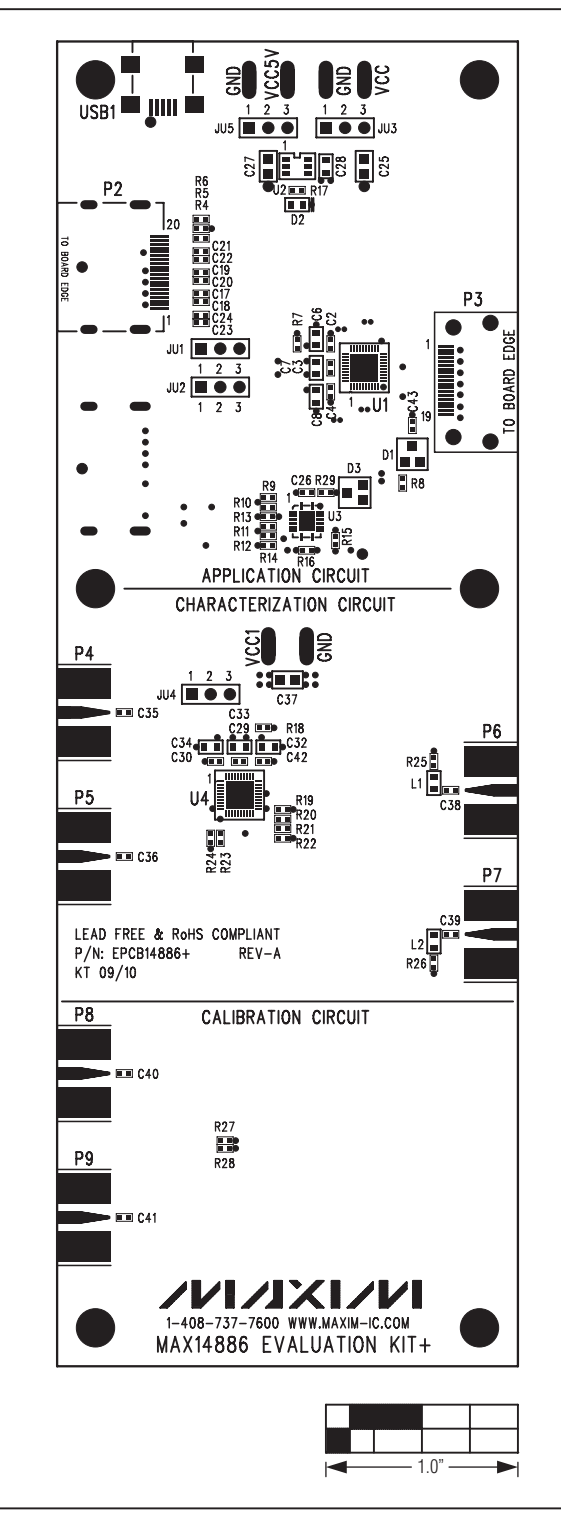

*Figure 2. MAX14886 EV Kit Component Placement Guide— Component Side*

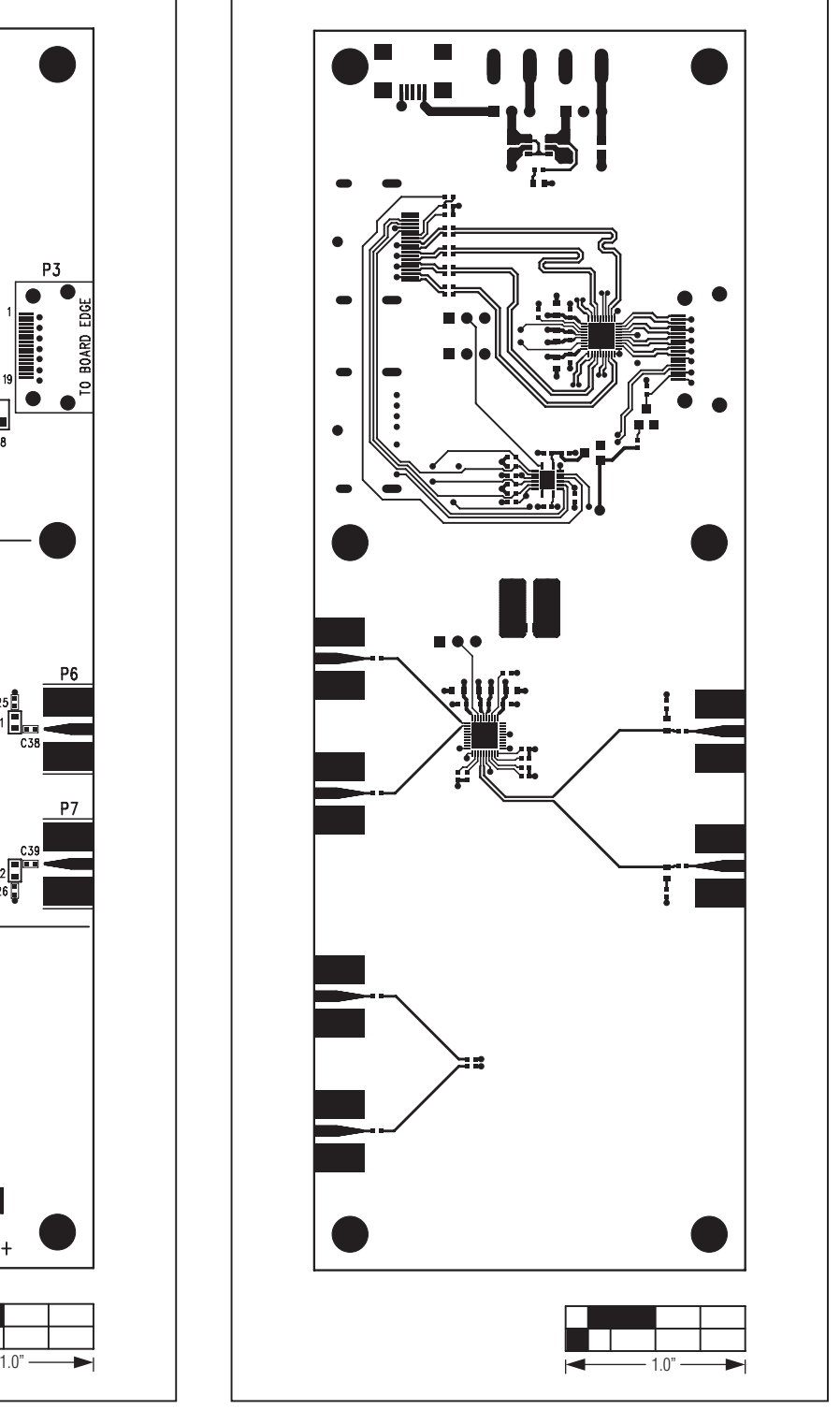

*Figure 3. MAX14886 EV Kit PCB Layout—Component Side*

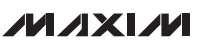

 $\overline{0}$  $\overline{0}$ **DOO DOO**  $\circ$   $\circ$  $\circ$ i  $\overline{O}$  $\circ$  $\infty$  $O$   $O$  $\infty$  $\circ$  $8\frac{8}{8}$  $\overline{\mathbf{O}}$  $\circ$   $\circ$  $\frac{1}{\infty}$  $\dot{\delta}$  o  $\blacksquare$ Ē  $\overline{O}$  $\overline{\mathbf{g}}$  $\bullet$ 88000  $\circ$   $\circ$   $\circ$   $\circ$  $\bigcap$  $\mathfrak{B}$  $\infty$  $000$  $\circ$ п.  $\circ$  $\circ$  $\bullet$  $\mathbf{o}$ 

*Figure 4. MAX14886 EV Kit PCB Layout—Inner Layer 2 Figure 5. MAX14886 EV Kit PCB Layout—Inner Layer 3*

**MAXM** 

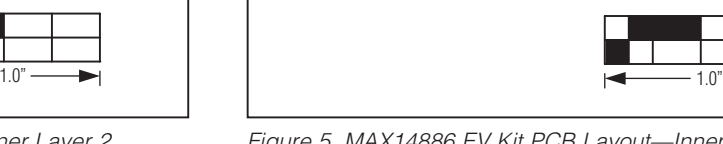

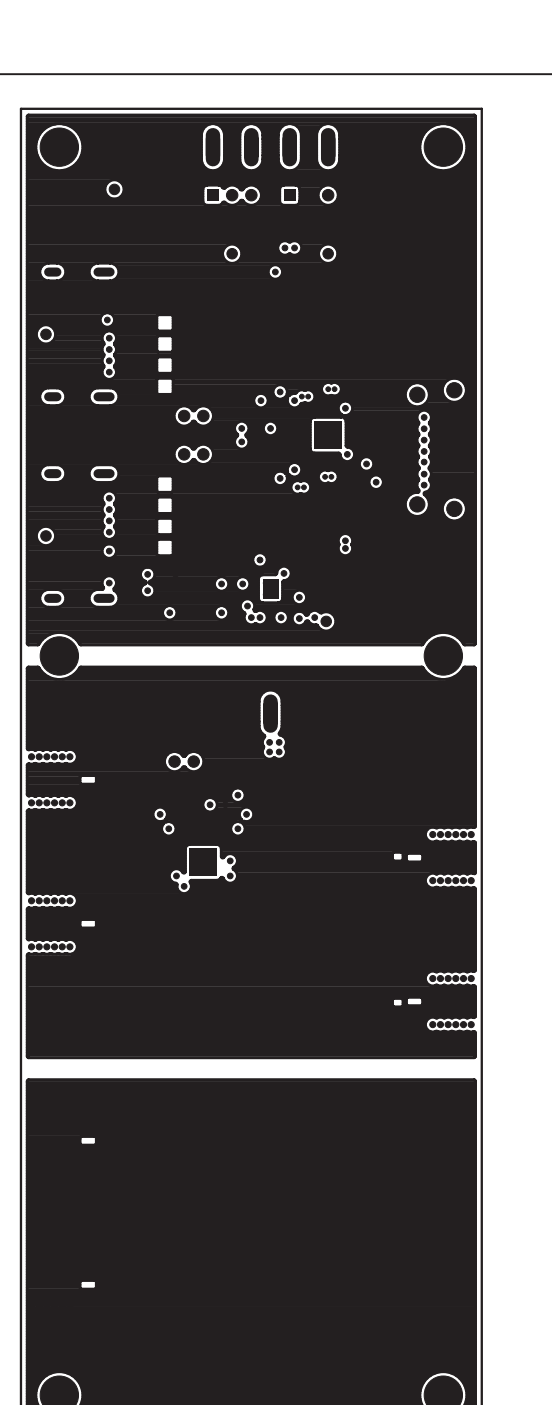

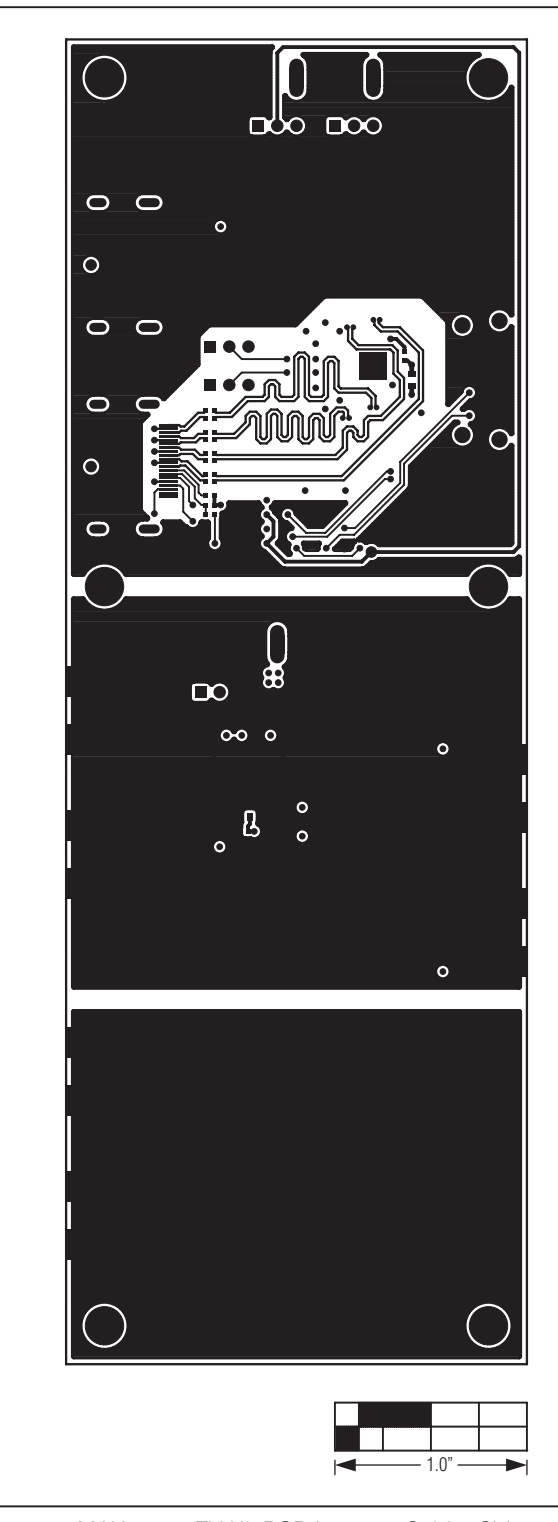

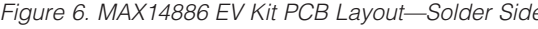

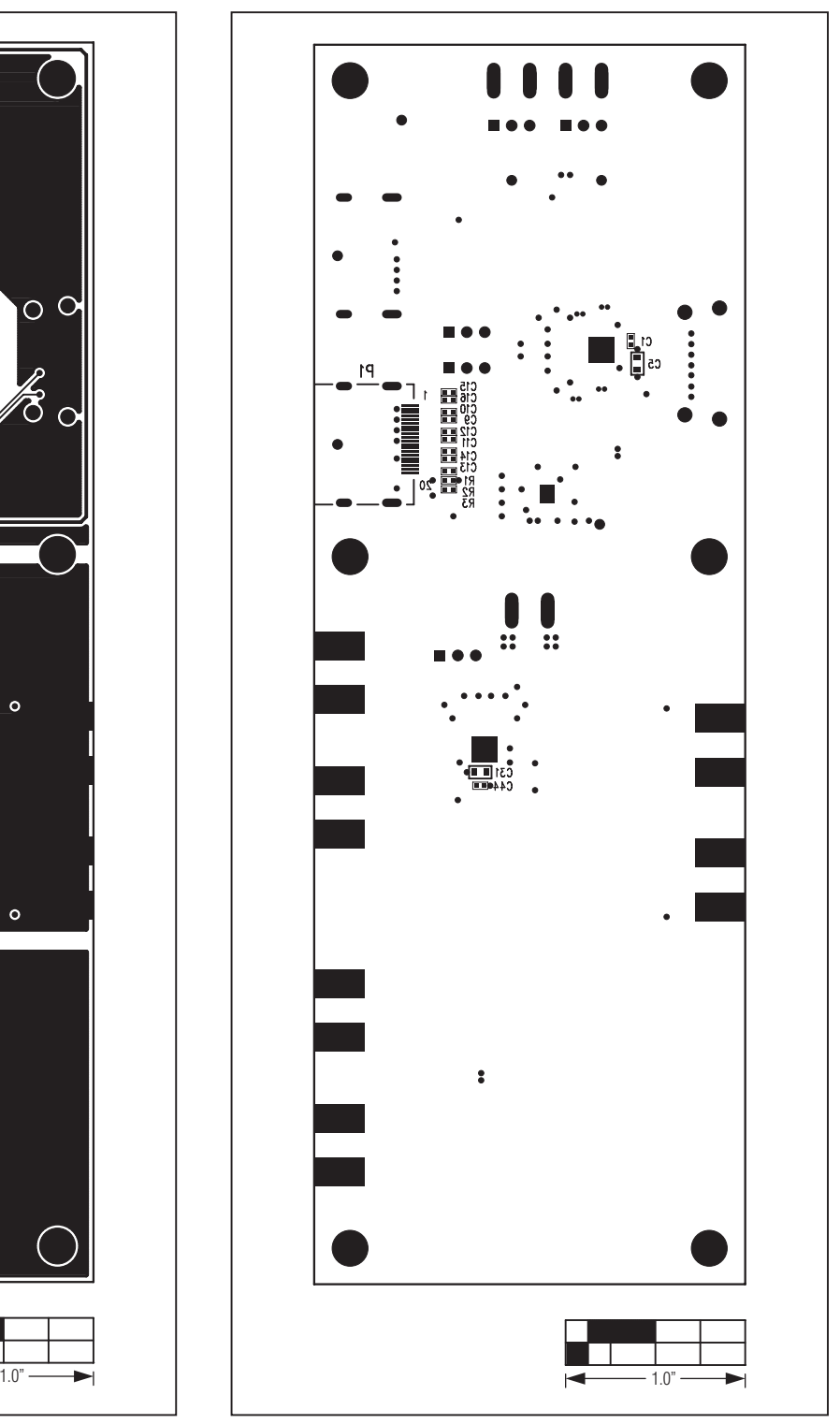

*Figure 6. MAX14886 EV Kit PCB Layout—Solder Side Figure 7. MAX14886 EV Kit Component Placement Guide— Solder Side*

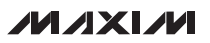

## *Revision History*

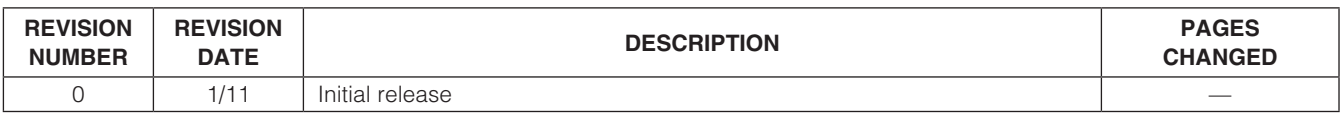

*Maxim cannot assume responsibility for use of any circuitry other than circuitry entirely embodied in a Maxim product. No circuit patent licenses are implied. Maxim reserves the right to change the circuitry and specifications without notice at any time.*

*Maxim Integrated Products, 120 San Gabriel Drive, Sunnyvale, CA 94086 408-737-7600* 2000 2011

© 2011 Maxim Integrated Products **Maxim is a registered trademark of Maxim Integrated Products**, Inc.